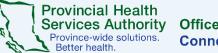

### ority Office of Virtual Health Connecting for health

# Your virtual health visit with Zoom

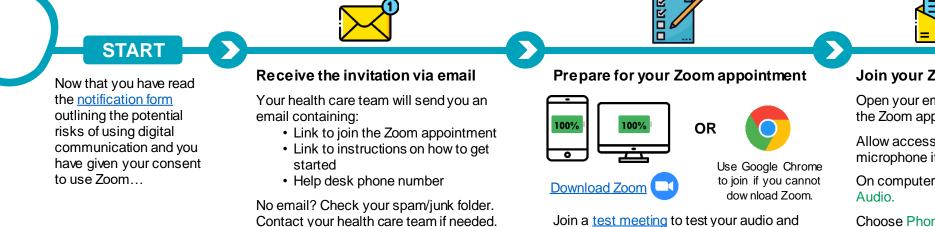

Join a <u>test meeting</u> to test your audio and video.

• Use headphones for better sound quality and more privacy

#### Join your Zoom appointment

Open your email invitation and click/tap the Zoom appointment.

Allow access to your camera and microphone if asked.

On computers, choose Use Computer Audio.

Choose Phone Call if audio/internet connection is poor.

On smartphones and tablets, choose Call Using Internet Audio.

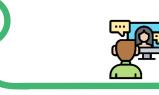

### Start your Zoom appointment

Make sure your camera is on and unmute your microphone.

Your health care provider will confirm your identity.

Introduce your friend, or family member if they are off-camera.

Ask clarifying questions and talk about your needs, just like an in-person visit.

Confirm your care plan or next steps before ending the Zoom appointment.

#### Wait in the virtual waiting room

Your health care provider may be delayed while seeing other patients. Please wait.

You will be admitted into your Zoom appointment when they are ready.

# Helpful tips

Find a well-lit private space with reliable internet or a wired connection to avoid data charges.

Consider having a friend or family member for support and to help troubleshoot.

Have your health care team's phone number handy

Have pen and paper to write down notes or questions.

## Need technical support?

Contact the patient help desk: 1-844-442-4433 (Toll-free)

You can also visit the **Zoom** Patient Resources page.

If you have any feedback or concerns about the use of Zoom for your appointment, please email: officeofvirtualhealth@phsa.ca